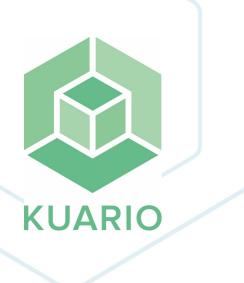

# **KUARIO Print - Command line setup** Instruction Manual - EN

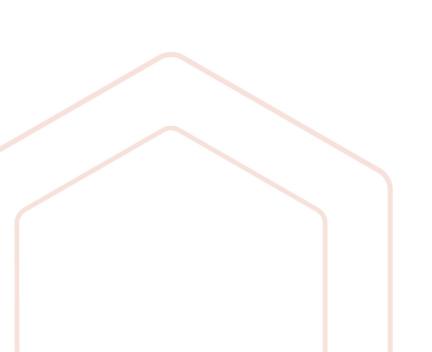

All rights reserved. No parts of this work may be reproduced in any form or by any means - graphic, electronic, or mechanical, including photocopying, recording, taping, or information storage and retrieval systems - without the written permission of the publisher.

Products that are referred to in this document may be either trademarks and/or registered trademarks of the respective owners. The publisher and the author make no claim to these trademarks.

While every precaution has been taken in the preparation of this document, the publisher and the author assume no responsibility for errors or omissions, or for damages resulting from the use of information contained in this document or from the use of programs and source code that may accompany it. In no event shall the publisher and the author be liable for any loss of profit or any other commercial damage caused or alleged to have been caused directly or indirectly by this document.

Versie 1.0.4 geproduceerd op: 2023 in Nieuw-Vennep.

Uitgever

KUARIO B.V.

**Productie** 

KUARIO B.V.

# Inhoudsopgave

| Introduction                          | 4 |
|---------------------------------------|---|
| Setup Features                        | 5 |
| Usage                                 | 6 |
| Unattended Uninstall                  | 7 |
| Default Setup Command Line parameters | 8 |

# Introduction

# Introduction

The KUARIO Printer Driver allows you to print from a Windows PC. These print jobs can then be physically printed by a KUARIO MFP Outlet.

To have access to the more advanced options of the KUARIO Printer Driver some Command-Line options are available. Command-Line options are options you set in the Command Line Interface (CLI), like the Windows Command prompt. So the Command Line Interface (Windows Command Prompt) need to be started to enter the command listed in this manual.

Please enjoy the advanced usage of the KUARIO Printer Driver,

The KUARIO-team

# **Setup Features**

# Setup Features

The default setup feautures are described in the 'Default Setup Command Line parameters 81.

KUARIO Print set-up specific command-line options are:

anon (Anonymous Login, default unchecked in de setup)

qrcode (QR Code Login, default unchecked in de setup)

remuser (Remember Username, default unchecked in de setup)

remlogin (Remember Login Credentials, default checked in de setup)

These parameters (like 'anon') can be added to the setup command as parameters in the command line.

# **Usage**

# How to use the unattended set up?

# Default unattended command line:

```
<set up name>.exe /SP- /VERYSILENT /SUPPRESSMSGBOXES
```

# Specific examples:

```
<set up name>.exe /SP- /VERYSILENT /SUPPRESSMSGBOXES /TASKS="anon"
<set up name>.exe /SP- /VERYSILENT /SUPPRESSMSGBOXES /TASKS="remuser"
<set up name>.exe /SP- /VERYSILENT /SUPPRESSMSGBOXES /TASKS="anon,qrcode,remuser"
```

For a deeper explanation of the /TASK parameter please refer to the section <u>/TASKS 10 in the 'Default Setup Command Line parameters</u> 8 in chapter.

Warning: If the set up is executed unattended, the PC should reboot afterwards and / or the user session should be closed. The set up will not execute a reboot! This must be done by adding a command line in the script (like: shutdown -r -t 00).

1 Note: Please re-read each command line carefully in order to prevent syntax errors!

# **Unattended Uninstall**

# How to use the unattended uninstall?

# Default unattended command line:

<install path>\unins???.exe /VERYSILENT /SUPPRESSMSGBOXES

Note: the 3 question marks in the command above represent the random generated number in the Uninstall executable.

Warning: If the uninstaller is executed unattended, the PC should reboot afterwards and / or the user session should be closed. The set up will not execute a reboot! This must be done by adding a command line in the script (like: shutdown -r -t 00).

1 Note: Please re-read each command line carefully in order to prevent syntax errors!

# **Default Setup Command Line parameters**

# Default Setup Command Line parameters

The Setup program accepts optional command line parameters. These can be useful to system administrators, and to other programs calling the Setup program.

# /HELP, /?

Shows a summary of this information. Ignored if the UseSetupLdr [Setup] section directive was set to no.

#### /SP-

Disables the This will install... Do you wish to continue? prompt at the beginning of Setup. Of course, this will have no effect if the DisableStartupPrompt [Setup] section directive was set to yes.

### /SILENT, /VERYSILENT

Instructs Setup to be silent or very silent. When Setup is silent the wizard and the background window are not displayed but the installation progress window is. When a setup is very silent this installation progress window is not displayed. Everything else is normal so for example error messages during installation are displayed and the startup prompt is (if you haven't disabled it with DisableStartupPrompt or the '/SP-' command line option explained above). If a restart is necessary and the '/NORESTART' command isn't used (see below) and Setup is silent, it will display a Reboot now? message box. If it's very silent it will reboot without asking.

### /SUPPRESSMSGBOXES

Instructs Setup to suppress message boxes. Only has an effect when combined with '/SILENT' or '/VERYSILENT'.

The default response in situations where there's a choice is:

- Yes in a 'Keep newer file?' situation.
- No in a 'File exists, confirm overwrite.' situation.
- Abort in Abort/Retry situations.
- Cancel in Retry/Cancel situations.
- Yes (=continue) in a
- Yes (=restart) in a FinishedRestartMessage/UninstalledAndNeedsRestart situation.
- The recommended choice in a PrivilegesRequiredOverridesAllowed=dialog situation.

5 message boxes are not suppressible:

- The About Setup message box.
- The Exit Setup? message box.
- The FileNotInDir2 message box displayed when Setup requires a new disk to be inserted and the disk was not found.
- Any (error) message box displayed before Setup (or Uninstall) could read the command line parameters.
- $\bullet \ \, \text{Any task dialog or message box displayed by [Code] support functions} \, {\tt TaskDialogMsgBox} \, \text{and} \, {\tt MsgBox}.$

#### /ALLUSERS

Instructs Setup to install in <u>administrative install</u> mode. Only has an effect when the [setup] section directive <u>PrivilegesRequiredOverridesAllowed</u> allows the commandline override.

### /CURRENTUSER

Instructs Setup to install in <u>non administrative install</u> mode. Only has an effect when the [Setup] section directive <u>PrivilegesRequiredOverridesAllowed</u> allows the commandline override.

#### /LOG

Causes Setup to create a log file in the user's TEMP directory detailing file installation and [Run] actions taken during the installation process. This can be a helpful debugging aid. For example, if you suspect a file isn't being replaced when you believe it should be (or vice versa), the log file will tell you if the file was really skipped, and why. The log file is created with a unique name based on the current date. (It will not overwrite or append to existing files.)

The information contained in the log file is technical in nature and therefore not intended to be understandable by end users. Nor is it designed to be machine-parsable; the format of the file is subject to change without notice.

#### /LOG="filename"

Same as /LOG, except it allows you to specify a fixed path/filename to use for the log file. If a file with the specified name already exists it will be overwritten. If the file cannot be created, Setup will abort with an error message.

#### /NOCANCEL

Prevents the user from cancelling during the installation process, by disabling the Cancel button and ignoring clicks on the close button. Useful along with '/SILENT' or '/VERYSILENT'.

#### /NORESTART

Prevents Setup from restarting the system following a successful installation, or after a Preparing to Install failure that requests a restart. Typically used along with /SILENT or /VERYSILENT.

#### /RESTARTEXITCODE=exit code

Specifies a custom exit code that Setup is to return when the system needs to be restarted following a successful installation. (By default, 0 is returned in this case.) Typically used along with /NORESTART.

#### /CLOSEAPPLICATIONS

Instructs Setup to close applications using files that need to be updated by Setup if possible.

# /NOCLOSEAPPLICATIONS

Prevents Setup from closing applications using files that need to be updated by Setup. If /CLOSEAPPLICATIONS was also used, this command line parameter is ignored.

#### /FORCECLOSEAPPLICATIONS

Instructs Setup to force close when closing applications.

#### /NOFORCECLOSEAPPLICATIONS

Prevents Setup from force closing when closing applications. If /FORCECLOSEAPPLICATIONS was also used, this command line parameter is ignored.

#### /RESTARTAPPLICATIONS

Instructs Setup to restart applications if possible. Only has an effect when combined with '/CLOSEAPPLICATIONS'.

#### /NORESTARTAPPLICATIONS

Prevents Setup from restarting applications. If /RESTARTAPPLICATIONS was also used, this command line parameter is ignored.

### /LOADINF="filename"

Instructs Setup to load the settings from the specified file after having checked the command line. This file can be prepared using the '/SAVEINF=' command as explained below.

Don't forget to use quotes if the filename contains spaces.

# /SAVEINF="filename"

Instructs Setup to save installation settings to the specified file.

Don't forget to use quotes if the filename contains spaces.

#### /LANG=language

Specifies the language to use. language specifies the internal name of the language as specified in a [Languages] section entry.

When a valid /LANG parameter is used, the Select Language dialogue will be suppressed.

# /DIR="x:\dirname"

Overrides the default directory name displayed on the Select Destination Location wizard page. A fully qualified pathname must be specified. May include an "expand:" prefix which instructs Setup to expand any constants in the name. For example: '/DIR=expand:(autopf)\My Program'.

### /GROUP="folder name"

Overrides the default folder name displayed on the Select Start Menu Folder wizard page. May include an "expand:" prefix, see '/DIR='. If the [Setup] section directive DisableProgramGroupPage was set to yes, this command line parameter is ignored.

#### /NOICONS

Instructs Setup to initially check the Don't create a Start Menu folder check box on the Select Start Menu Folder wizard page.

# /TYPE=type name

Overrides the default setup type.

If the specified type exists and isn't a custom type, then any /COMPONENTS parameter will be ignored.

# /COMPONENTS="comma separated list of component names"

Overrides the default <u>component</u> settings. Using this command line parameter causes Setup to automatically select a custom type. If no custom type is defined, this parameter is ignored.

Only the specified components will be selected; the rest will be deselected.

If a component name is prefixed with a "\*" character, any child components will be selected as well (except for those that include the dontinheritcheck flag). If a component name is prefixed with a "!" character, the component will be deselected.

This parameter does not change the state of components that include the fixed flag.

# Example:

Deselect all components, then select the "help" and "plugins" components: /COMPONENTS="help,plugins"

#### Example:

Deselect all components, then select a parent component and all of its children with the exception of one: /COMPONENTS="\*parent, ! parent child"

# /TASKS="comma separated list of task names"

Specifies a list of <u>tasks</u> that should be initially selected.

Only the specified tasks will be selected; the rest will be deselected. Use the /MERGETASKS parameter instead if you want to keep the default set of tasks and only select/deselect some of them.

If a task name is prefixed with a "\*" character, any child tasks will be selected as well (except for those that include the dontinheritcheck flag). If a task name is prefixed with a "!" character, the task will be deselected.

# Example:

Deselect all tasks, then select the "desktopicon" and "fileassoc" tasks: /TASKS="desktopicon,fileassoc"

#### Example:

Deselect all tasks, then select a parent task and all of its children with the exception of one: /TASKS="\*parent,!parent\child"

### /MERGETASKS="comma separated list of task names"

Like the /TASKS parameter, except the specified tasks will be merged with the set of tasks that would have otherwise been selected by default.

If <u>UsePreviousTasks</u> is set to yes, the specified tasks will be selected/deselected after any previous tasks are restored.

# Example:

Keep the default set of selected tasks, but additionally select the "desktopicon" and "fileassoc" tasks: /MERGETASKS="desktopicon, fileassoc"

# Example:

Keep the default set of selected tasks, but deselect the "desktopicon" task: /MERGETASKS="!desktopicon"

### /PASSWORD=password

Specifies the password to use. If the [Setup] section directive Password was not set, this command line parameter is ignored.

When an invalid password is specified, this command line parameter is also ignored.

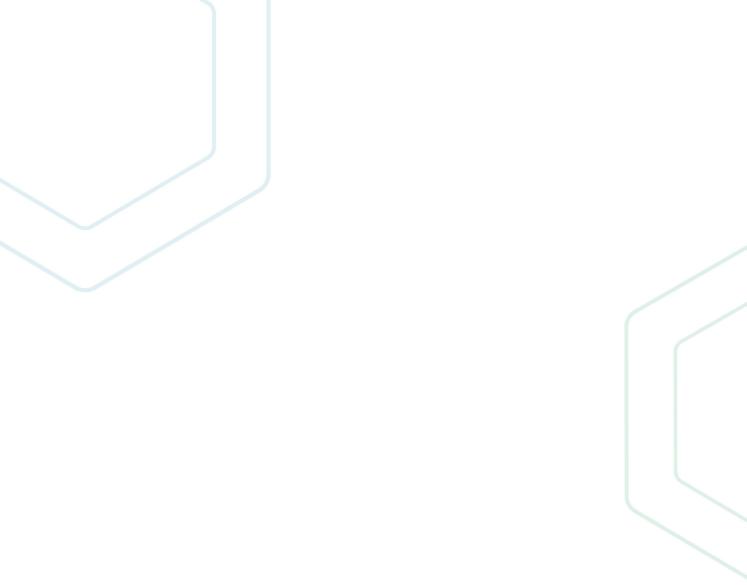

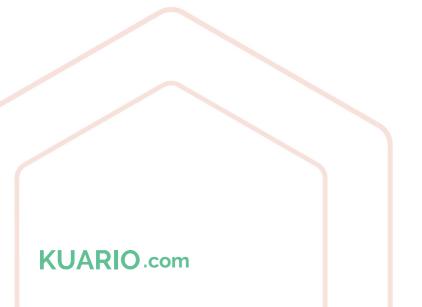